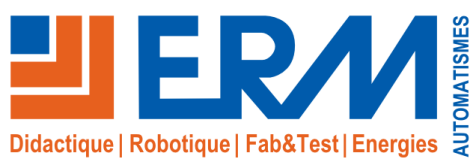

Solutions didactiques et technologiques

www.erm-automatismes.com

# Supervision Ermaflex

*Conduite par supervision de tout ou partie de la ligne*

#### **Supervision Ermaflex** en un clin d'œil -➢**Points Forts & Activités Clés** Pilotage et conduite à partir d'un écran de contrôle, suivi sur synoptique animé, historisation des cadences et suivi des alarmes Gestion de la maintenance préventive Visualisation dynamique d'un grafcet par machine Consignation des différents évènements survenus durant la production ➢**Composants Particuliers** Poste serveur PC PENTIUM 32 MO avec Carte ETHERNET **A** DEVE **SIERM** Logiciel PCVUE 32 (clé de développement avec 1000 variables) Accessoires de raccordement réseau ➢**Option :** Version Siemens Wincc Flexible, nous consulter ➢**Caractéristiques** Énergie électrique : 230V monophasé ➢ Ce système est accompagné d'un dossier technique et pédagogique **Références UC20**: Supervision contenant un poste serveur PC et une licence PC Vue 32 ouverte à la licence multi-poste ✓ **IP10**: Caméra IP & Supervision industrielle (Sur protocole PoE) **UC13:** Supervision Mini: conduite par supervision comprenant : le logiciel PC Vue 32 Educ Mini Développement+Runtime (250 variables) Pour une seule machine **Description fonctionnelle** Le poste de supervision est relié aux différents modules de la ligne **UERMA** DIE **BOO** Ermaflex via un réseau Ethernet Il reçoit des informations et transmet des ordres aux automates par le biais des réseaux mis en œuvre sur l'installation. **AUTOMATIQUE**  $102.6 g$ **<del>√ Piloter et conduire</del> <b>Activités pédagogiques**<br>**→ Piloter et conduire tout ou partie de la ligne à partir d'un écran de** PARAMETRES contrôle INITIALISATION **Diagnostiquer** MARCHE

- Gérer la maintenance préventive, l'historique et l'archivage des alarmes
- Étudier sur Grafcet avec les étapes actives en dynamique
- Consigner les différents évènements survenus durant la production Gérer un journal de bord des cadences, de la durée de fonctionnement
- Visualiser sur écran la ligne complète par un synoptique global ou chaque partie de la ligne par un synoptique animé détaillé du module sélectionné
- Étudier la réactivité de l'élève devant un problème (introduction de défauts)

#### **Exemples de travaux pratiques**

TP intégration d'un nouveau bien: Mise en service de la supervision et vérification de son fonctionnement.

- ✓Analyse du réseau Ethernet et de son adressage / justification des adresses et du masque
- ✓Vérification de l'adresse du PC de supervision
- ✓Vérification de la présence des différents équipements sur le réseau (ping)
- ✓Mise en service du superviseur et vérification de son bon fonctionnement
- ✓Recherche de dysfonctionnement sur le réseau (simulation de panne sur connectique) TP maintenance préventive: programmer un indicateur servant au déclenchement de la
- maintenance préventive et programmer le retour d'information sur le superviseur.
- ✓Choix de l'indicateur (comptage , horaire,…)
- ✓A partir d'une variable en réserve dans le superviseur et l'automate, proposition et validation de la modification du programme automate
- ✓Programmation de l'automate et vérification du fonctionnement de l'indicateur
- ✓A partir d'une variable (en réserve dans le superviseur et l'automate) et d'une procédure: affichage de l'indicateur dans la fenêtre de la machine considérée

## 발ERM n m-With a strain dealer.<br>An a strain debut Apodemic<br>0.6 Juni 33.c Cantinum<br>O.A. Zahir 41a **Fact**

#### Grafcet de synchronisation des tâches

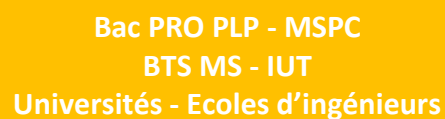

### **Exemples d'écrans de supervision**

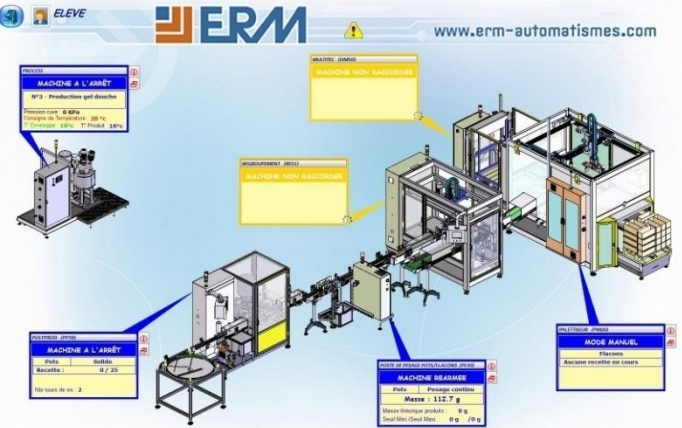

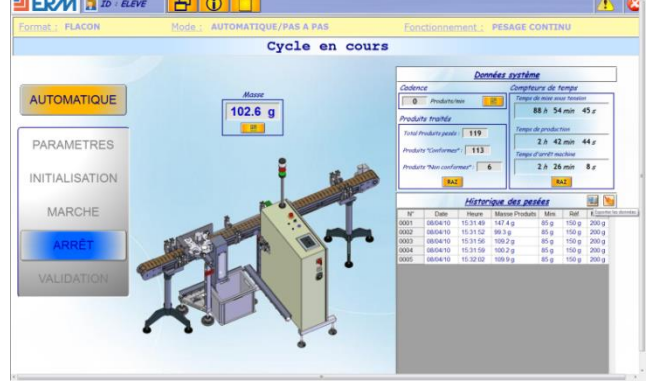

#### Synoptique par machine

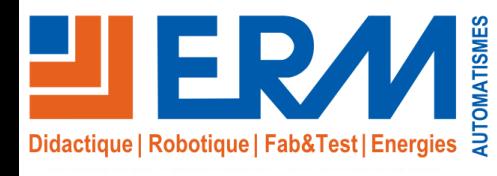

### **Exemples d'écrans de supervision**

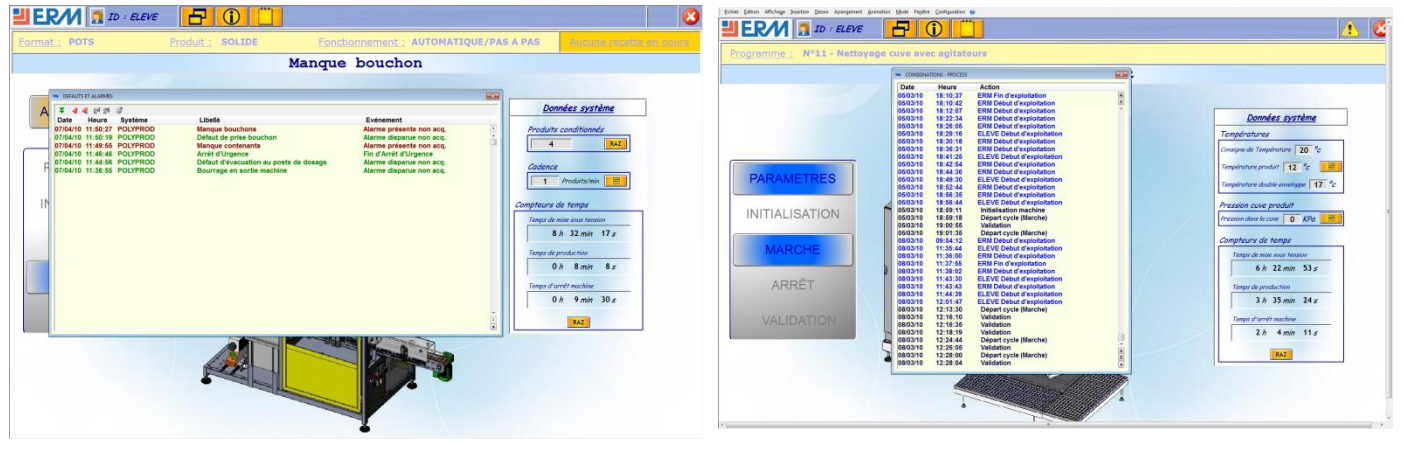

Gestion des alarmes

Liste de consignation

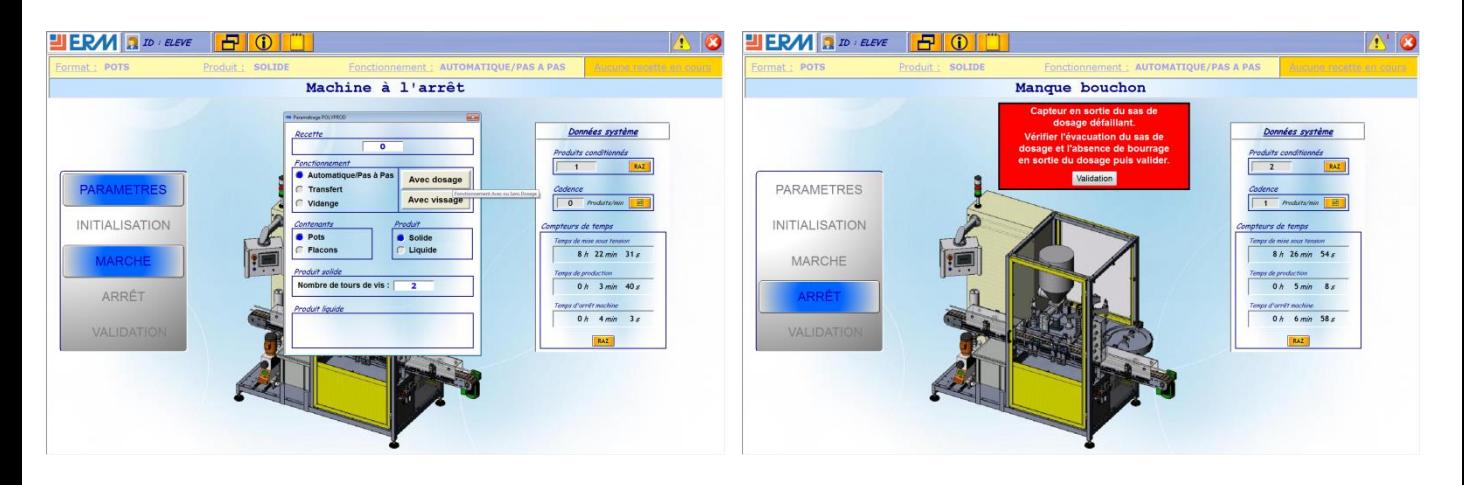

Paramétrage du pupitre opérateur

**Maintenance** 

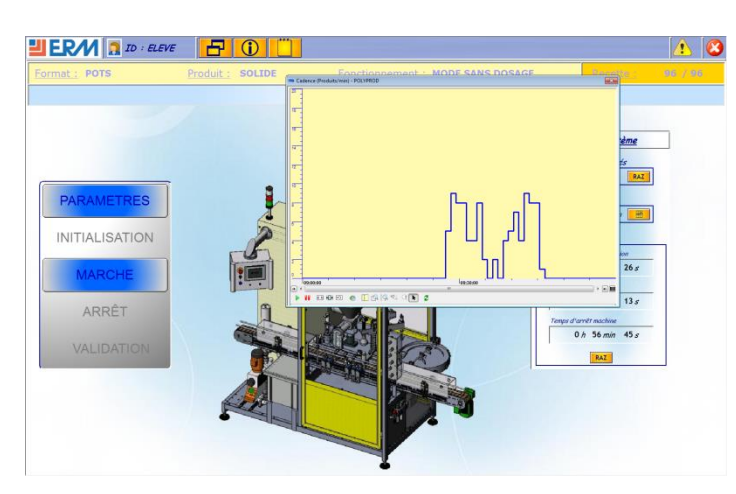

Courbe de tendance